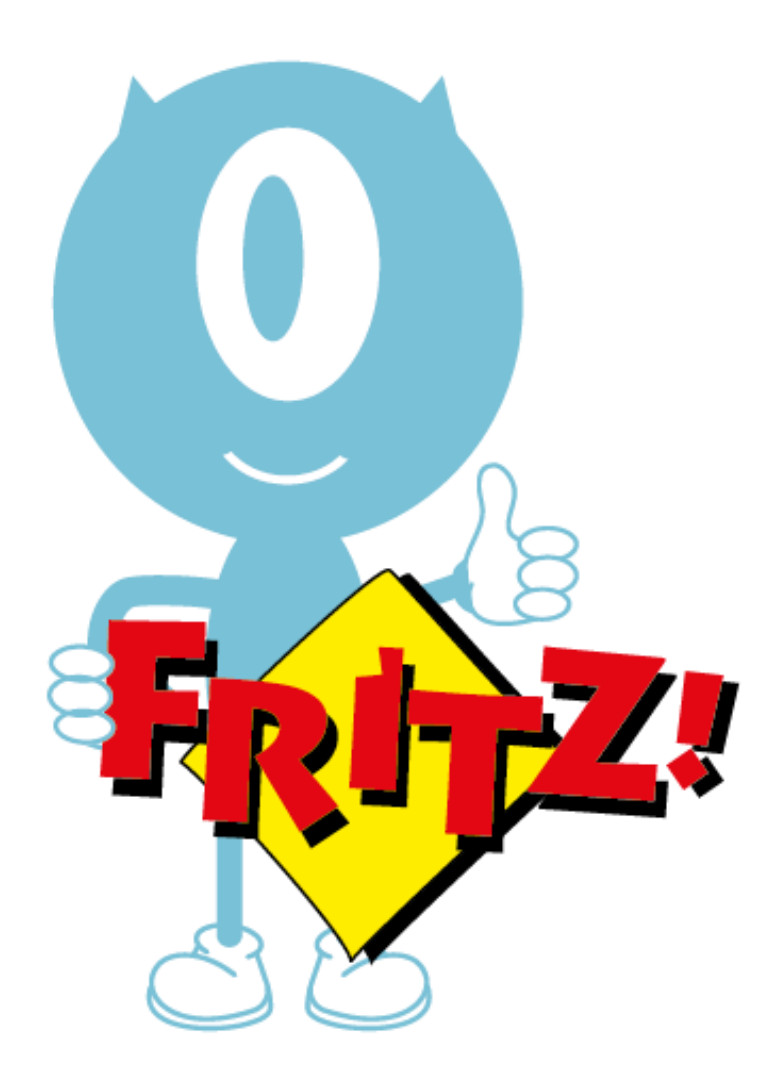

# **Handleiding Fritz! Smarthome**

versie 21092023

**XÍUNGO** 

Fritz! Smarthome koppeling

Fritz tussenstekkers, thermostaatkranen en andere DECT modules.

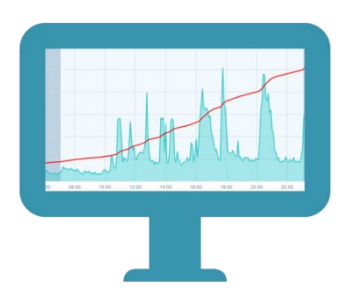

jouw persoonlijke energiecontroller

## Overzicht

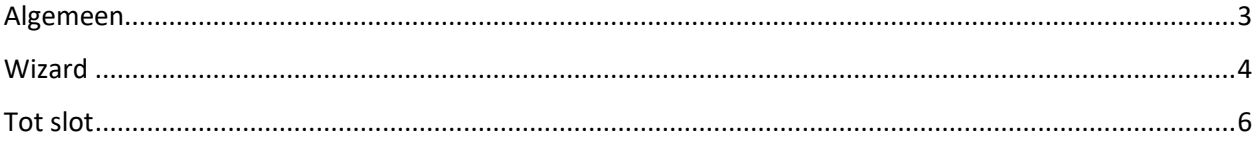

### <span id="page-2-0"></span>**Algemeen**

Heb je een IUNGO en een AVM FRITZ (FRITZ!Box) router met Smarthome modules zoals de **DECT200, DECT210**, **DECT300, DECT301** of de **DECT302**, dan kan je deze modules uitlezen en bedienen via IUNGO.

Van de **schakelmodules DECT200** en **DECT210** kan de aan/uitstand geschakeld worden, wordt opgenomen vermogen gemeten en gelogd door IUNGO en kan ook de ruimtetemperatuur worden gemeten.

De **thermostaatknoppen DECT300, DECT301** en **DECT302** kunnen in IUNGO worden uitgelezen, temperatuur kan worden ingesteld en daarnaast worden diverse functies bijgehouden door IUNGO zoals:

- batterijniveau,
- open raam detectie,
- ingestelde en
- gemeten ruimtetemperatuur.

Met behulp van de FRITZ Smarthome wizard in IUNGO kan je de koppeling tot stand brengen tussen IUNGO en de FRITZ!Box.

LET OP: om de configuratie succesvol te doorlopen is er op de Fritz!box een gebruiker nodig met toegang tot de Smarthome modules.

Om je FRITZ!Box te configureren kan je via deze link diverse handleidingen vinden: [https://nl.avm.de/service/knowledge-base/dok/FRITZ-Box-7590/3588\\_FRITZ-Box-configureren](https://nl.avm.de/service/knowledge-base/dok/FRITZ-Box-7590/3588_FRITZ-Box-configureren-handleidingen-voor-verschillende-providers/)[handleidingen-voor-verschillende-providers/](https://nl.avm.de/service/knowledge-base/dok/FRITZ-Box-7590/3588_FRITZ-Box-configureren-handleidingen-voor-verschillende-providers/)

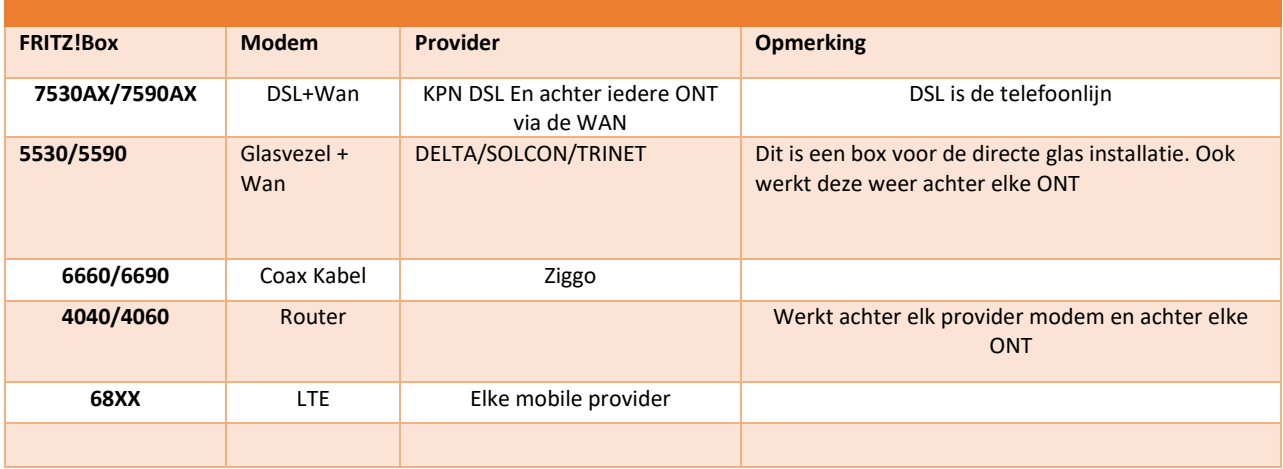

Er wordt ook vaak over de ONT gesproken. Dit betekent: Veel huizen hebben een glasvezelaansluitpunt dat voor het gemak wordt omgevormd met een kastje van de glasvezelkabel naar een LAN kabel. Deze omvormer noemen we de ONT. Hier kun je elke FRITZ!Box met een WAN poort op aansluiten en het modem vervangen. Ideaal om stroom te besparen.

#### <span id="page-3-0"></span>**Wizard**

Selecteer "Instellingen" en dan Fritz! domotica toevoegen;

De FRITZ! Smarthome wizard ziet er als volgt uit;

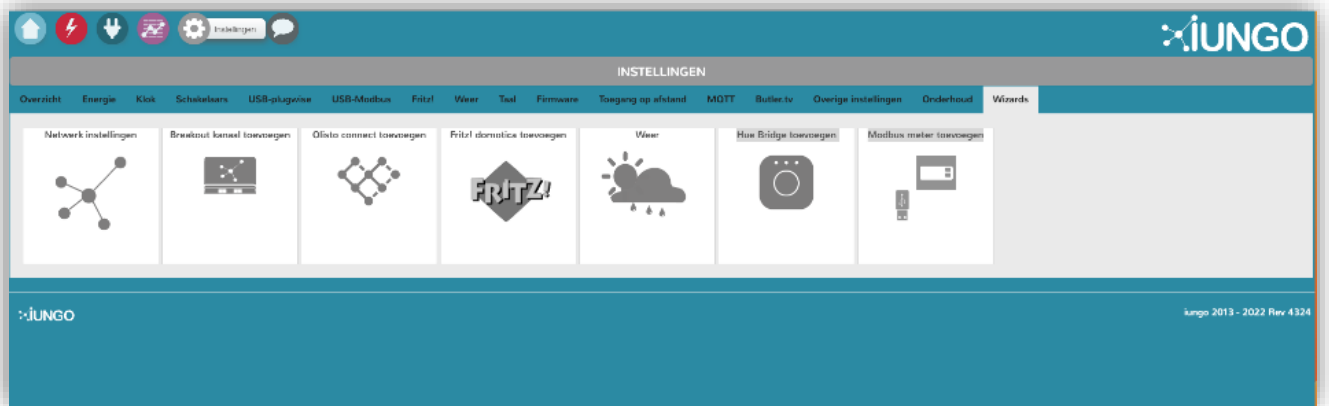

Doorloop vervolgens de stappen van de wizard.

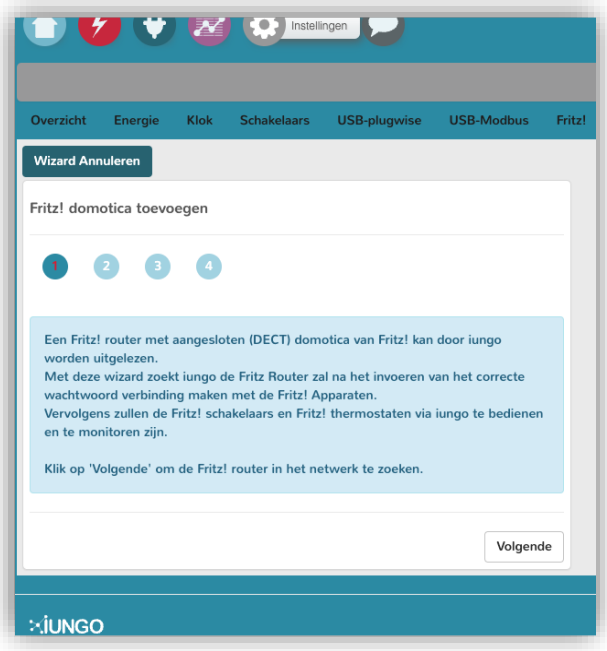

IUNGO geeft aan of hij de Fritz! Router in het netwerk gevonden heeft, klik daarna "Volgende".

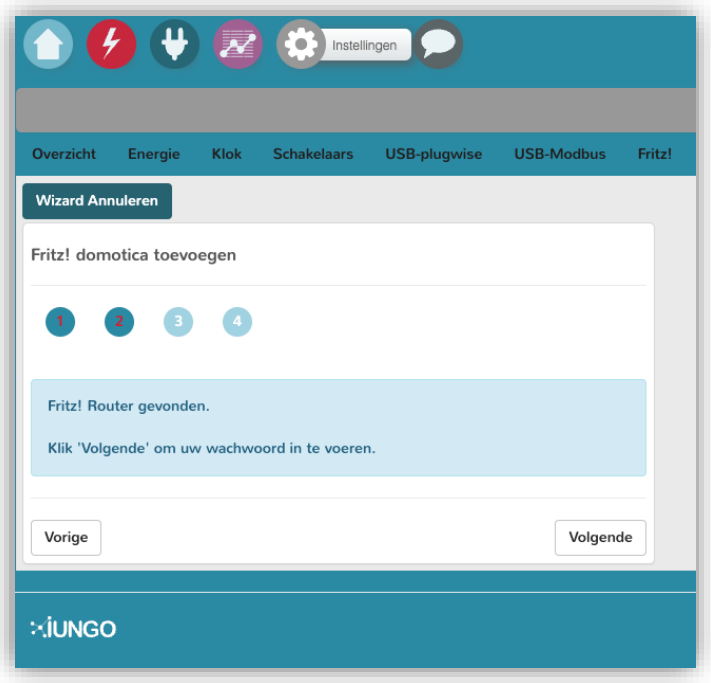

### <span id="page-5-0"></span>**Tot slot**

Om je FRITZ! Smarthome modules te kunnen koppelen heb je een FRITZ!Box nodig met minstens **FRITZ!OS 7.12** of hoger. Dit kan gecontroleerd worden in de Fritz! instellingen onder het kopje Systeem/Update. Hier kan ook meteen gezocht worden naar een eventuele update van de Fritz! Firmware door op de knop "Nieuw Fritz!OS zoeken" te klikken.

Tevens is het noodzakelijk om in de FRITZ!Box tenminste 1 gebruikersnaam met wachtwoord combinatie aan te maken die rechten heeft de DECT Smarthome modules te bedienen.

NB: Wij adviseren hier een aparte gebruiker voor aan te maken op de Fritz!box die alleen toegang heeft tot de Smarthome modules en niet tot alle andere functionaliteiten van je Fritz!box.

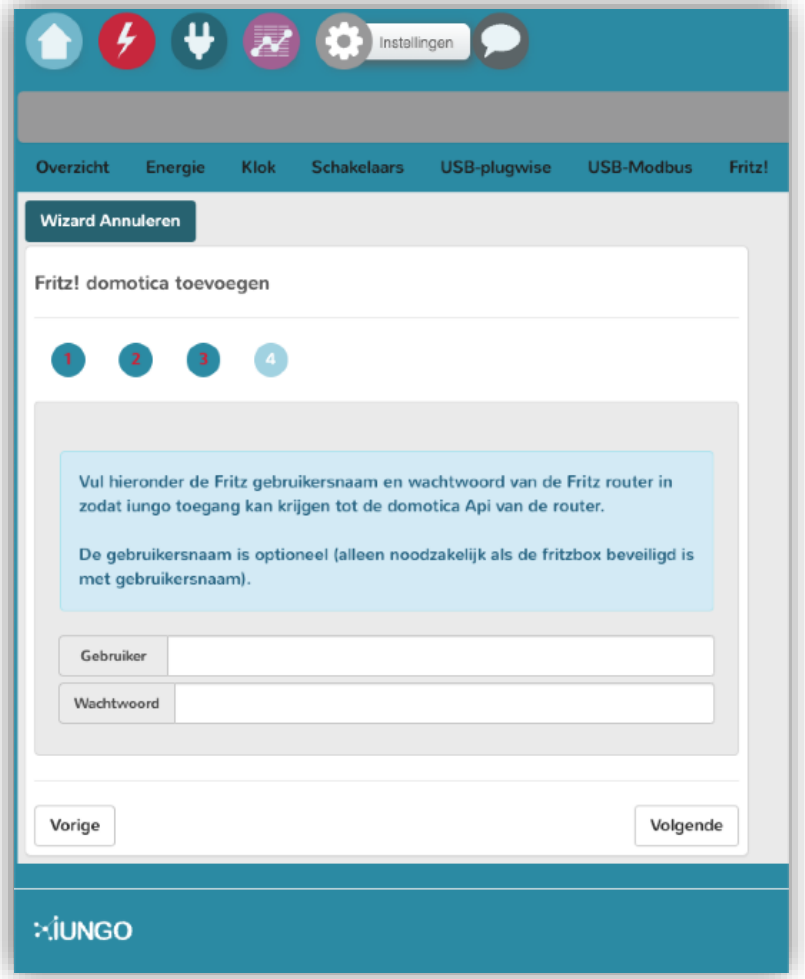

Voer in IUNGO de gebruikersnaam en het bijbehorende wachtwoord in die in je FRITZ!Box toegang geeft tot de Smarthome modules.

De connectie tussen IUNGO en FRITZ!Box wordt tot stand gebracht en de modules worden na enige tijd getoond in het IUNGO dashboard.